# *FIFA FOOTBALL 2004*

#### FEATURES

- > Get into the game with amazing 3D stadium graphics.
- Up to two can play head-to-head via the Bluetooth wireless technology.
- Licensed gameplay chants bring Friendly, Tournament, and Playoffs game modes to life!
- Go up against 6,000 real players from more than 300 official teams.

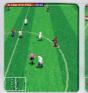

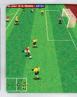

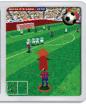

## CHALLENGE THE WORLD'S GREATEST TEAMS

Nokia is an authorized Electronic Arts distributor

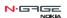

www.n-gage.com

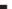

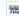

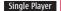

Multiplayer

Bluetooth

For use only with the N-Gage mobile game deck. Copyright © 2003 Nokia. All rights reserved. Nokia and N-Gage are trademarks or registered trademarks of Nokia Corporation. Other product and company names mentioned herein may be trademarks or trade names of their respective owners. Bluetooth is a registered trademark of Bluetooth SIG, Inc. © 2008 Bectronic Arts Inc. Bectronic Arts. EA SPORTS and the EA SPORTS logo are trademarks or registered trademarks of Bectronic Arts. Inc. in the U.S. and/or other countries. All rights reserved. Official FIA Idensed product. The FIA Logo © 1977 FIAFA\*\* Hanufactured under license by Bectronic Arts Inc. Palyer anness and likensesses used under license from The International Federation of Professional Footballers "(FIFPPO)", national teams, clubs, and/or leagues. All rights reserved. All sponsored products, company names, brand names and logos are the property of their respective owners. All other trademarks are the property of their respective owners. EA SPORTS\*\* is an Electronic Arts\*\* brand.

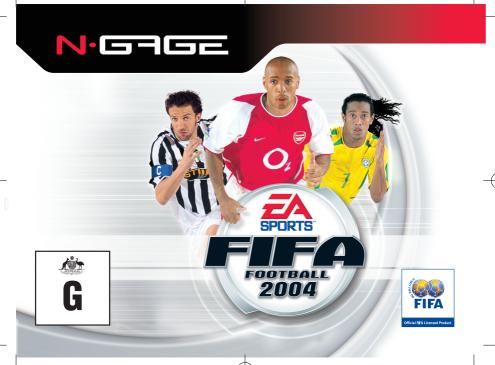

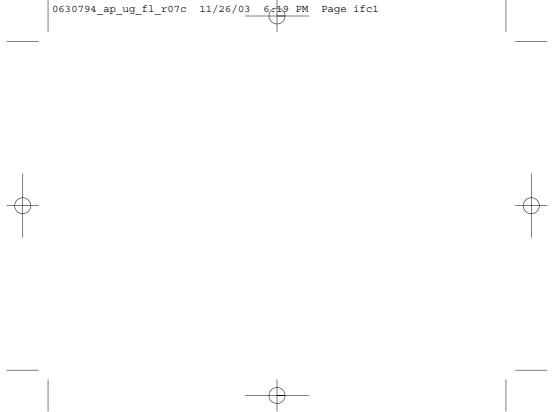

Part No. 9311652, Issue No. 01 R/XXXXXX/YY

Copyright @ 2003 Nokia. All rights reserved.

Nokia and N-Gage are trademarks or registered trademarks of Nokia Corporation, Other company and product names mentioned herein may be trademarks or trade names of their respective owners. Printed in China

Package contains one game on one game card. Made in Taiwan. The information contained in this user quide was written for the EA SPORTS™ FIFA Football 2004. The publishers operate a policy of ongoing development and reserve the right to make changes to any of the products described in this document without prior notice.

UNDER NO CIRCUMSTANCES SHALL NOKIA BE RESPONSIBLE FOR ANY LOSS OF DATA OR INCOME OR ANY SPECIAL INCIDENTAL, AND CONSEQUENTIAL OR INDIRECT DAMAGES HOWSOEVER CAUSED. THE CONTENTS OF THIS DOCUMENT ARE PROVIDED "AS IS." EXCEPT AS REQUIRED BY APPLICABLE LAW, NO WARRANTIES OF ANY KIND. EITHER EXPRESS OR IMPLIED. INCLUDING. BUT NOT LIMITED TO. THE IMPLIED WARRANTIES OF MERCHANTABILITY AND FITNESS FOR A PARTICULAR PURPOSE, ARE MADE IN RELATION TO THE ACCURACY AND RELIABILITY OR CONTENTS OF THIS DOCUMENT, NOKIA RESERVES THE RIGHT TO REVISE THIS DOCUMENT OR WITHDRAW IT AT ANY TIME WITHOUT PRIOR NOTICE.

#### EXPORT CONTROLS

This product contains commodities, technology, or software exported from the United States in accordance with the Export Administration regulations, Diversion contrary to U.S. law is prohibited.

Further detailed information is given in the separate user guide. Do not use this quide in place of the complete user quide, which provides important safety and maintenance information.

#### FOR YOUR SAFFTY

Read these simple guidelines. Breaking the rules may be dangerous or illegal. Read the user guide for your gaming device for further information.

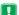

#### SWITCH ON SAFFLY

Do not use this product when wireless phone use is prohibited or when it may cause interference or danger. Follow any restrictions or rules in the device's user guide.

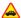

#### ROAD SAFFTY COMES FIRST

Obey all local laws. Always keep your hands free to operate the vehicle while driving. Your first consideration while driving should be road safety.

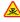

#### INTERFERENCE

All wireless devices may be susceptible to interference, which could affect performance.

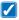

#### USE SENSIBLY

Use the game deck only in the normal position as shown in the user guide.

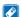

#### ENHANCEMENTS AND BATTERIES

Use only approved enhancements and batteries. Do not connect incompatible products.

#### Important: Safety information about video games

#### About photosensitive seizures

A very small percentage of people may experience a seizure when exposed to certain visual images, including flashing lights or patterns that may appear in video games. Even people who have no history of seizures or epilepsy may have an undiagnosed condition that can cause photosensitive epileptic seizures while watching video games. These seizures may have a variety of symptoms, including lightheadedness, altered vision, eve or face twitching, jerking or shaking of arms or legs, disorientation, confusion, or momentary loss of awareness. Seizures may also cause loss of consciousness or convulsions that can lead to injury from falling down or striking nearby objects.

Immediately stop playing and consult a doctor if you experience any of these symptoms. Adults who allow teenagers (or children) to play the games should watch for or ask their children about these symptoms as they are more likely than adults to experience these seizures. The risk of photosensitive epileptic seizures may be reduced by playing in a well-lit room and by not playing when you are drowsy or fatigued. If you or any of your relatives have a history of seizures or epilepsy, consult a doctor before playing.

#### Play safely

Take a break from playing games at least every half hour. Stop playing immediately if you begin to feel tired or if you experience an unpleasant sensation or pain in your hands and/or arms. If the condition persists, consult a doctor. Use of vibration can aggravate injuries. Do not turn vibration on if you have any ailment in the bones or joints of your fingers, hands, wrists, or arms.

#### CARE AND MAINTENANCE

Your game card and game deck are products of superior design and craftsmanship and should be treated with care. The suggestions below will help you protect your warranty coverage and enjoy your game for many years.

- . Keep the game card and game deck dry. Precipitation, humidity and all types of liquids or moisture can contain minerals that will corrode electronic circuits
- . Do not use or store the game card and game deck in dusty, dirty areas.
- . Do not store the game card and game deck in hot areas.
- . Do not store the game card and game deck in cold areas. When the game deck returns to its normal temperature, moisture can form inside the game deck and damage electronic circuit hoards
- . Do not attempt to open the game card or game deck other than as instructed in the user quide.
- . Do not drop, knock, or shake the game card and game deck.
- . Do not use harsh chemicals, cleaning solvents, or strong detergents to clean the game card or game deck.
- Keep the game card out of the reach of small children.

All of the above suggestions apply equally to your game card, game deck, and any enhancement,

#### Table of Contents

| inserting the N-Gage Game Card 3         |
|------------------------------------------|
| Starting a Game                          |
| Bluetooth Multiplayer Game Play3         |
| Using the N-Gage Controls 3              |
| INTRODUCTION 4                           |
| CONTROLS4                                |
| PAUSE MENU 7                             |
| PLAYING THE GAME                         |
| Main Menu                                |
| Playing a Friendly8                      |
| Competitions9                            |
| Options                                  |
| Multiplayer Mode11                       |
| SAVING AND LOADING GAMES 12              |
| MUSIC CREDITS                            |
| NOTICE13                                 |
| CUSTOMER SUPPORT                         |
| - HERE TO HELP YOU!                      |
| ASK US13                                 |
| KEEP UP WITH THE LATEST NEWS 14          |
| Nokia Warranty Information16             |
| Obtaining Warranty and Technical Support |
| Register Your Game Online                |
|                                          |

## Inserting the N-Gage Game Card

- 1. Make sure the N-Gage game deck is switched off. If it's on, press and hold 1 to switch off the device
- 2 With the back of the N-Gage game deck facing you, slide open the cover (Fig. 1).

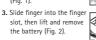

- 4. Remove the existing game card or memory card (if you have one fitted).
- 5. Position the N-Gage game card in its slot. Make sure that the gold contacts of the card are facing down and lined up with the gold contacts on the device (Fig. 3).

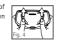

6. When you have secured the card in place, replace the battery, then replace the cover by sliding it back into place (Fig. 4).

Note: A SIM card must be inserted in the N-Gaae aame deck before a aame can be played. Insert a SIM card as described in the N-Gage game deck instruction manual.

#### Starting a game

Turn the power switch on.

The game icon will automatically appear on the Menu screen once the game card is successfully installed.

Press , scroll to the game icon and press . Now you're ready to start the game.

Do not use the USB port during gameplay.

## Bluetooth Multiplayer Game Play\*

\* To play the game with other users in Bluetooth multiplayer mode, all participants need to have a copy of the game card.

## Using the N-Gage Controls

Controller Key 8-way navigation.

Press to activate or select

Game Keys

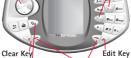

Menu Key Opens the main Menu. a list of applications

Left & Right Selection Kevs

[3]

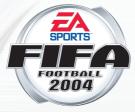

Designed for Nokia N-Gage Game Deck

## INTRODUCTION

Welcome to EA SPORTS™ FIFA Football 2004, the game that brings the glory of the world's biggest sport to the Nokia N-Gage game deck. Select your team and opposition from among 16 international leagues and 300 teams. Pick your squad, choose your tactics and take to the pitch. You can also challenge your friends to head-to-head matches using Bluetooth wireless technology.

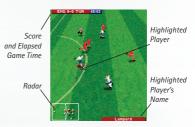

## CONTROLS **Menu Controls**

ACTION **Highlight Option** 

**Change Option** Select Option

Previous Screen

CONTROL

UP/DOWN

LEFT/RIGHT

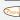

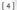

#### **Game Controls**

## **General Controls**

ACTION

CONTROL

Move highlighted player

UP/DOWN/LEFT/RIGHT

Sprint Pause

selection key

Note: Holding down the 4911 key for an extended period of time will cause the player to become fatiqued and slow down.

## **Player With Ball**

ACTION CONTROL

Shoot Pass

Lob

8 tuv

Note: When the key is pressed, the ball is passed to the nearest team mate in the direction the ball carrier is facing. If no team mate is available, a through-ball is played.

## **Player Without Ball**

ACTION FIFA 2004 CONTROL

Page 5

ARCADE CONTROL

Conservative Tackle

Switch Player Hard Tackle

Note: See Control Options on p. 11 for details on how to toggle between FIFA 2004 and ARCADE controls.

#### **Ball In the Air**

ACTION CONTROL

Header / Overhead kick

## **Goalkeeper With Ball**

ACTION CONTROL

Aim Kick/Throw Location O UP/DOWN/LEFT/RIGHT

Kick hall

Throw ball

Note: The kick/throw location cursor changes colour when moved beyond the maximum allowed distance.

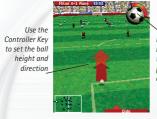

Use the kick meter to set the power and accuracy

- 1. Target the kick using UP/DOWN/LEFT/RIGHT on the Key.
- 2. Press 500 to start the kick meter.
- 3. Press [5] again when the meter is in or near the green zone to take the kick. The nearer you are to the green zone the higher the degree of power and accuracy.

#### **Set Pieces**

CONTROL ACTION

LEFT/RIGHT Direction

UP/DOWN Height

Pass

Ball path

Hard kick

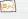

(4gns

## To Take a Set Piece:

## **Penalty Kick (Goalkeeper)**

ACTION CONTROL

UP/DOWN/LEFT/RIGHT Dive

### Throw-In

ACTION CONTROL

UP/DOWN/LEFT/RIGHT Aim Throw

Throw Ball

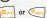

Note: The throw location cursor changes colour when moved beyond the maximum throwing distance.

## **Advanced Techniques**

As you play you'll learn subtle ball control techniques:

- . Ball swerve allows you to add curl to the ball after striking it. To add curl, press the Key in the desired direction when the hall is in the air
- · Catch opponents out by playing a first-time ball (striking the ball without first controlling it). To do this, press mmediately before receiving the ball.

## **PAUSE MENU**

To open the Pause Menu, press the 7 / selection key during play. Use the Key UP/DOWN to highlight one of the options and press 5 to select it.

## Resume Match

Return to the action.

## **Team Management**

Make changes to your line-up, Key Players and Tactics.

### **Line-up Changes**

## To adjust your line-up:

1. Press the Key LEFT/RIGHT to highlight the player list, press the Key UP/DOWN to highlight a player (the player's attributes appear on the right

of the screen) and then press 5

2. To swap players' positions, press the Key UP/DOWN to highlight a second player and press (5). The two players swap positions.

Note: Line-up changes during a match can only be made when the ball is out of play.

## **Key Players**

Use the Key UP/DOWN/LEFT/RIGHT to choose your Corner Taker, Penalty Taker and Captain. Press (5) to accept your choice.

#### **Tactics**

Every team you play against is different, so your tactics should be different as well. If a team seems to have your number, try experimenting with a radically different tactic next time you face them. To change your formation and style:

- 1. Press the Key LEFT/RIGHT to select a formation.
- 2. Press Key UP/DOWN.
- 3. Repeat step 1. to choose a style of play.
- 4. Press 5 to confirm.

## **Instant Replays**

Select INSTANT REPLAY to view the previous few seconds of play.

ACTION

CONTROL

Rewind

LEFT

Fast Forward Return to Pause Menu RIGHT **LEFT Selection Key** 

Slow Motion

## **Match Statistics**

Check out current stats from the game.

## **Options**

Fine-tune your Game, Display, Sound and Control Options (see Options on p. 11).

## **Quit Match**

Fxit the match and return to the menu screens.

## **PLAYING THE GAME**

## **Main Menu**

From the Main menu you can take part in a FRIENDLY or a COMPETITION, set game OPTIONS or connect with another N-Gage game deck (MULTIPLAYER MODE).

## Playing a Friendly

## To start a Friendly match:

- 1. From the Main menu, highlight FRIENDLY and press 5,00). The Choose Your Team screen appears.
- 2. To change the league, press the Key UP/DOWN. To change your team press the Key LEFT/RIGHT. Press (5) to accept your choice and move on to the Choose CPU Team screen (the strength of each team is indicated by stars under its badge).
- 3. Select a team to play against, as in step 2. Press to accept your choice and move on to the Select Kit screen
- 4. Press the Key LEFT/RIGHT to select a team and then use the Key UP/DOWN to change its kit. Press (5) to accept your choice and move on to the Team Management screen (see Team Management on p. 7).
- 5. Select OK and then repeatedly press (5)41 to view the match summary and controls and to start the match.

6. In the Match Statistics screen at the end of the game. select VIEW HIGHLIGHTS to see the match's pivotal moments or choose CONTINUE to exit the match.

## Competitions

Battle through a tournament or play an entire season in a domestic league.

#### **Choose a Save Space**

Before you choose your Competition, you need to assign it to a save space.

- 1. From the Main menu, highlight COMPETITIONS and press 5 to advance.
- 2. The Choose a Save Space screen appears. Press the Key UP/DOWN to toggle between the two save spaces. Previously-used save spaces are labelled with the name of the team selected during that session; when highlighted, further details about the saved game are displayed at the bottom of the screen. If a save space is empty, it will display 'Competitions', instead of a team name.

- Note: To delete saved data, highlight a save space and press surger. Select OK to permanently delete the data in the selected save space.
  - 3. Once you've highlighted an empty save space, press . The Select a Competition screen appears.

### **Select a Competition**

- 1. Press the Key UP/DOWN to highlight your chosen competition. Press (5) to accept your choice and advance to the Choose Your Team screen
- 2. Press the Key LEFT/RIGHT to highlight your team. Press (5,4) to accept your choice and advance to the competition hub screen (the strength of each team is indicated by stars under its badge).
- 3. Press the Key UP/DOWN to select PLAY NEXT MATCH or MORE OPTIONS
  - The More Options screen gives you the following choices: VIEW TABLES (not available in all competitions), LATEST RESULTS, FIXTURES and

PERFORMANCE CHARTS. Press to return to the competition hub screen.

- 4. To start a game, highlight PLAY NEXT MATCH and press 5,4. The Fixtures screen appears. Press 5,4 to move to the Select Kit screen.
- 5. Press the Key LEFT/RIGHT to select the team and then use the Key UP/DOWN to change the kit. Press (5,00) to accept your choice and move on to the Team Management screen (see Team Management on p. 7).
- 6. Select OK and then repeatedly press (5,4) to view the match summary and controls and to start the match.
- 7. In the Match Statistics screen at the end of the game, select VIEW HIGHLIGHTS to see the match's pivotal moments or choose CONTINUE to exit the match
- Note: A tick appears next to any competition that has been won. To remove it press surger

Note: Quitting a Competitions match results in an automatic defeat, irrespective of what the score is at that time. Any goals scored by your players in a forfeited match will not be recorded in the Performance Charts. In league matches or first legs of knockout matches, the forfeit is a 0-2 scoreline; in second legs of knockout matches, it is a scoreline sufficiently large enough to ensure an aggregate defeat.

#### **Simulating Matches**

You can choose to complete any upcoming league or group match without actually playing by using the Simulate option.

- 1. To Simulate a game, select MORE OPTIONS in the competition hub screen.
- 2. Highlight FIXTURES in the Competition Options screen and press 5,40
- 3. Press . The match is simulated and the Latest Results screen appears displaying the simulated score.
- to return to the Competition Options 4. Press screen
- Note: You cannot simulate matches in knockout rounds of competitions.

## **Options**

Note: Default options are in bold in this manual.

Use the Key UP/DOWN to select an option and the

Key LEFT/RIGHT to change the option's setting. Press to save your changes and return to the Options

screen. To cancel any changes press 🖓

#### **Game Options:**

Set the CPU Skill, GK (goalkeeper) Skill, Half Length, Pitch Type and Wind strength, turn the Auto Replay feature ON or OFF and select how to decide a drawn match.

## **Display Options:**

Toggle in-game display of the Radar, Score Display and Player Names.

## **Sound Options:**

Use the Key LEFT/RIGHT to set the Sound FX and Music volume.

## **Control Options:**

Toggle between FIFA 2004 and Arcade controls and turn Auto Switch ON/OFF (selecting OFF will require you to to switch to a different player when your team does not have possession of the ball. Selecting ON will automatically choose the player closest to the ball).

## Language:

Select a language from ENGLISH, FRENCH, GERMAN, ITALIAN or SPANISH.

#### Credits:

View the team behind FA SPORTS™ FIFA Football 2004.

## **Multiplayer Mode**

Page 11

Connect and play with or against another player. Each player must have a copy of EA SPORTS™ FIFA Football 2004 loaded in their N-Gage game deck to play a Multiplayer game.

### To Start a Multiplayer game:

- 1. From the Main menu, highlight MULTIPLAYER MODE and press 5
  - If Bluetooth is turned OFF on your N-Gage game deck, you will be prompted to turn it ON. Highlight OK and press (5) to play a multiplayer game. Selecting CANCEL will return you to the Main Menu.
- 2. Decide if you want to host or join a game. Select JOIN or HOST and press 5

[11]

- A multiplayer game must be hosted by one player. and joined by the other.
- 3. If you are joining a game, select the host you want to play with from the list and press 5.1. If you are hosting a game, select the device you wish to play with from the list and press 5,00
- 4. On the Choose a Side screen, press the Key UP to play as the home team, or press the Key DOWN to play as the away team. Press 500 to continue on to league and team selection.
- 5. Each player selects a league and team separately. To select your league, press the Key UP/DOWN. To select your team press the Key LEFT/RIGHT and then press (5,41) to complete the process.
- 6. When both players are satisfied with the chosen teams, press (5,0) to advance to the Select Kit screen.
- 7. Press the Key LEFT/RIGHT to select a team and then use the Key UP/DOWN to change its kit.

- Press (5) to accept your choice and advance to the Team Management screen.
- 8. View your team's starting line-up (see Team Management on p. 7), then press 500 to start the game.
- Note: Both players must be within 10 meters of each other to play Multiplayer Mode with Bluetooth wireless technology.

## SAVING AND LOADING GAMES

When you start a new EA SPORTS™ FIFA Football 2004 competition from the Main menu, you must select a save space that will be used to save game data. The first save will be automatically made after you choose your team. All subsequent saves are made to the selected save space (the game auto-saves after every match you play - including simulated games).

To continue a saved game (even if you've since turned off your N-Gage game deck) select COMPETITIONS from the Main menu, highlight the save space that contains your saved game and press 5,41. Your saved game's competition hub appears.

Note: Your saved game will remain intact until you choose to delete it by pressing a. After a Competition has been completed, all data related to the saved game will be erased and the save space will be available to start a new one.

### **MUSIC CREDITS**

"We Used To Be Friends". Performed by The Dandy Warhols. Written by Courtney Taylor. @ 2003 Dandy Warhol Music (BMI) and Chrysalis Music Publishing UK, Recording courtesy of Capitol Records, Under license of FMI Film & TV Music.

"Jerk It Out". Performed by Caesars. Written by Joakim Ahlund. © 2003 Universal-MCA Music Publishing a division of Universal Studios Inc. on behalf of Telegram Publishing AB. Recording courtesy of Astralwerks. Under license from EMI Film & TV Music.

"Fools Gold". Performed by The Stone Roses. Written by Ian Brown and John Squire. Published by Zomba Music Publishers Ltd. administered by Zomba Enterprises Inc. in Canada and the US (ASCAP). Recording courtesy of Silvertone Records.

## NOTICE

ELECTRONIC ARTS RESERVES THE RIGHT TO MAKE IMPROVEMENTS TO THIS PRODUCT DESCRIBED IN THIS MANUAL AT ANY TIME AND WITH-OUT NOTICE.

THIS MANUAL, AND THE SOFTWARE DESCRIBED IN THIS MANUAL, IS UNDER COPYRIGHT, ALL RIGHTS ARE RESERVED, NO PART OF THIS MANUAL OR THE DESCRIBED SOFTWARE MAY BE COPIED. REPRO-DUCED, TRANSLATED OR REDUCED TO ANY ELECTRONIC MEDIUM OR MACHINE-READARI E FORM WITHOUT THE PRIOR WRITTEN CONSENT

OF ELECTRONIC ARTS LTD, CUSTOMER SERVICES, PO BOX 181, CHERT-SEY, KT16 OYL, ENGLAND, UNITED KINGDOM.

ELECTRONIC ARTS MAKES NO WARRANTIES, CONDITIONS OR REPRE-SENTATIONS EXPRESS OR IMPLIED. WITH RESPECT TO THIS MANUAL. ITS QUALITY, MERCHANTABILITY OR FITNESS FOR ANY PARTICULAR PURPOSE, THIS MANUAL IS PROVIDED "AS IS", ELECTRONIC ARTS MAKES CERTAIN LIMITED WARRANTIES WITH RESPECT TO THE SOFT-WARE AND THE MEDIA FOR THE SOFTWARE. IN NO EVENT SHALL ELEC-TRONIC ARTS BE LIABLE FOR ANY SPECIAL, INDIRECT OR CONSEQUEN-TIAL DAMAGES.

THESE TERMS AND CONDITIONS DO NOT AFFECT OR PREJUDICE THE STATUTORY RIGHTS OF A PURCHASER IN ANY CASE WHERE A PUR-CHASER IS A CONSUMER ACQUIRING GOODS OTHERWISE THAN IN THE COLIRSE OF A RUSINESS.

## **CUSTOMER SUPPORT** - HERE TO HELP YOU!

Problem? Question? If you're having trouble with your game, we're here to help.

## **ASK US**

Visit www.uk.ea.com or www.ie.ea.com and click on SUPPORT CENTRE to be taken to our online Support Centre for the UK and Ireland. We are likely to have a solution to your problem stored in our knowledge base - to find out, click on GET HELP. The solutions you'll find here are the same as those used by our customer support staff, so you can be sure they're always accurate and up to date.

To ensure you find the answer to your question, please choose the game type and title carefully, as well as the format you are playing on.

If you can't find the answer to your question, click on ASK EA to send your question to a customer support technician. We'll review your question and get an answer back to you as soon as possible.

## www.uk.ea.com www.ie.ea.com

Please note that Customer Support cannot provide game play hints or tips.

## **KEEP UP WITH THE LATEST EA NEWS!**

If you want to keep up with the latest news, downloads and coolest updates from EA than all you have to do is register as an EA Direct Member. It's easy!

Register now on:

www.eagames.com.au or www.easports.com.au

As an EA Direct Member you will be kept in the 'know' as to what is new and hot from EA Australia, delivered directly to you inbox.

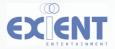

© 2003 Electronic Arts Inc. Electronic Arts. EA. EA SPORTS and the EA SPORTS logo are trademarks or registered trademarks of Electronic Arts Inc. in the U.S. and/or other countries. All rights reserved. Official FIFA licensed product. The FIFA Logo @ 1977 FIFA TM. Manufactured under license by Electronic Arts Inc. Player names and likenesses used under license from The International Federation of Professional Footballers "(FIFPro)", national teams, clubs, and/or leagues. All rights reserved. All sponsored products, company names, brand names and logos are the property of their respective owners. All other trademarks are the property of their respective owners. EA SPORTS™ is an Flectronic Arts™ brand

#### Nokia Limited Warranty

Nokia warrants to the original consumer purchaser that the Nokia N-Gage game card shall be free from defects in material and workmanship for a period of 90 days from the date of purchase. If the Nokia N-Gage game card is found to be defective in material and workmanship within that 90 day warranty period, the Nokia N-Gage game card will be replaced free of charge. This limited warranty does not apply if the defect shall have been caused by negligence, abuse, damage, modification, tampering or any other causes not related to defective materials or workmanship. Please retain the original or a photocopy of your sales receipt to establish the date of purchase for warranty replacement. For replacement, return the Nokia N-Gage game card, with its original packaging and receipt, to the retailer from which the game card was originally purchased. In the event that you cannot obtain a replacement from the retailer, please contact Nokia. If Nokia no longer produces the game card, Nokia, at its sole option, may substitute a game card of another game title or refund the customer's purchase price.

#### LIMITATIONS ON WARRANTY

THE BENEFITS CONFERRED BY THIS LIMITED WARRANTY ARE IN ADDITION TO ANY OTHER RIGHTS AND REMEDIES LINDER ANY APPLICABLE LEGISLATION THAT CANNOT BE EXCLUDED. OTHERWISE, TO THE EXTENT PERMITTED BY LAW THE NOKIA N-GAGE GAME CARD AND ALL SOFTWARE CONTAINED ON IT ARE PROVIDED TO YOU "AS IS," WITHOUT WARRANTY OF ANY KIND, EXCEPT AS EXPRESSLY PROVIDED IN THIS NOKIA LIMITED WARRANTY. EXCEPT AS EXPRESSLY SET FORTH ABOVE, NOKIA EXPRESSLY DISCLAIMS ALL WARRANTIES, WHETHER ORAL OR WRITTEN, EXPRESSED OR IMPLIED. INCLUDING WARRANTIES. OF MERCHANTABILITY AND FITNESS FOR A PARTICULAR PURPOSE. IN NO EVENT SHALL NOKIA BE LIABLE FOR ANY SPECIAL, CONSEQUENTIAL OR INCIDENTAL DAMAGES RESULTING FROM POSSESSION, USE OR MALFUNCTION OF THE NOKIA N-GAGE GAME CARD OR THE SOFTWARE CONTAINED ON IT. INCLUDING DAMAGES TO PROPERTY AND TO THE EXTENT PERMITTED BY APPLICABLE LAW, DAMAGES FOR PERSONAL INJURY, EVEN IF NOKIA HAS BEEN ADVISED OF THE POSSIBILITY OF THOSE DAMAGES. SOME COUNTRIES AND/OR AREAS DO NOT ALLOW LIMITATIONS ON HOW LONG AN IMPLIED WARRANTY LASTS, OR PERMIT THE EXCLUSION OF CONSEQUENTIAL OR INCIDENTAL DAMAGES, SO THE ABOVE LIMITATION OR EXCLUSION MAY NOT APPLY TO YOU. THIS WARRANTY PROVIDES YOU WITH SPECIFIC LEGAL RIGHTS. YOU MAY HAVE OTHER RIGHTS WHICH VARY FROM TERRITORY TO TERRITORY.

## Obtaining Warranty and Technical Support

To receive warranty and additional support, including troubleshooting assistance, please contact Nokia at: www.n-gage.com

## Register Your Game Online To register, go online at: www.n-gage.com

...and now, GET READY TO N-GAGE!

Copyright © 2003 Nokia. All rights reserved. Nokia and N-Gage are trademarks or registered trademarks of Nokia Corporation. Other company and product names mentioned herein may be trademarks or trade names of their respective owners.

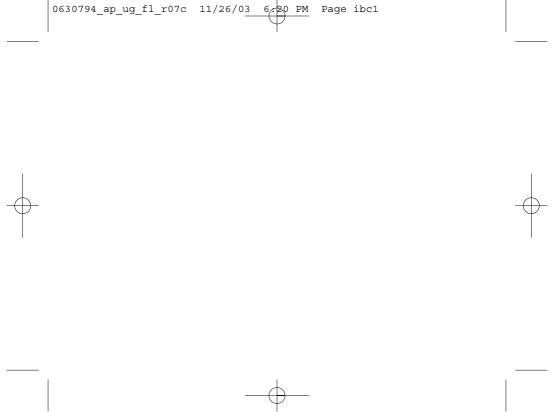